## **Name: Date:**

## **Year 4 Aliens Lesson 6 (Scratch 2.0)**

**Resources – Scratch application, pencil (to tick off hardcopy of this sheet), Y4L6 Pupil S2-0 Folder, Whiteboard/projector (to show video and demonstrate the Scratch application)** 

## **Lesson Objectives –**

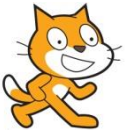

**Target-To create a cacophony of aliens (images from www.heathersanimations.com)**

**Start Scratch 2.0→** Select File Open → Navigate to your Folder on the School Network →Select Y4L6 Pupil S2-0 Folder→ →Select Y4L6 Aliens Start.sb2→ Select File Save as → and save your filename as Y4L6 Aliens (your initials + partner initials) inside this folder.

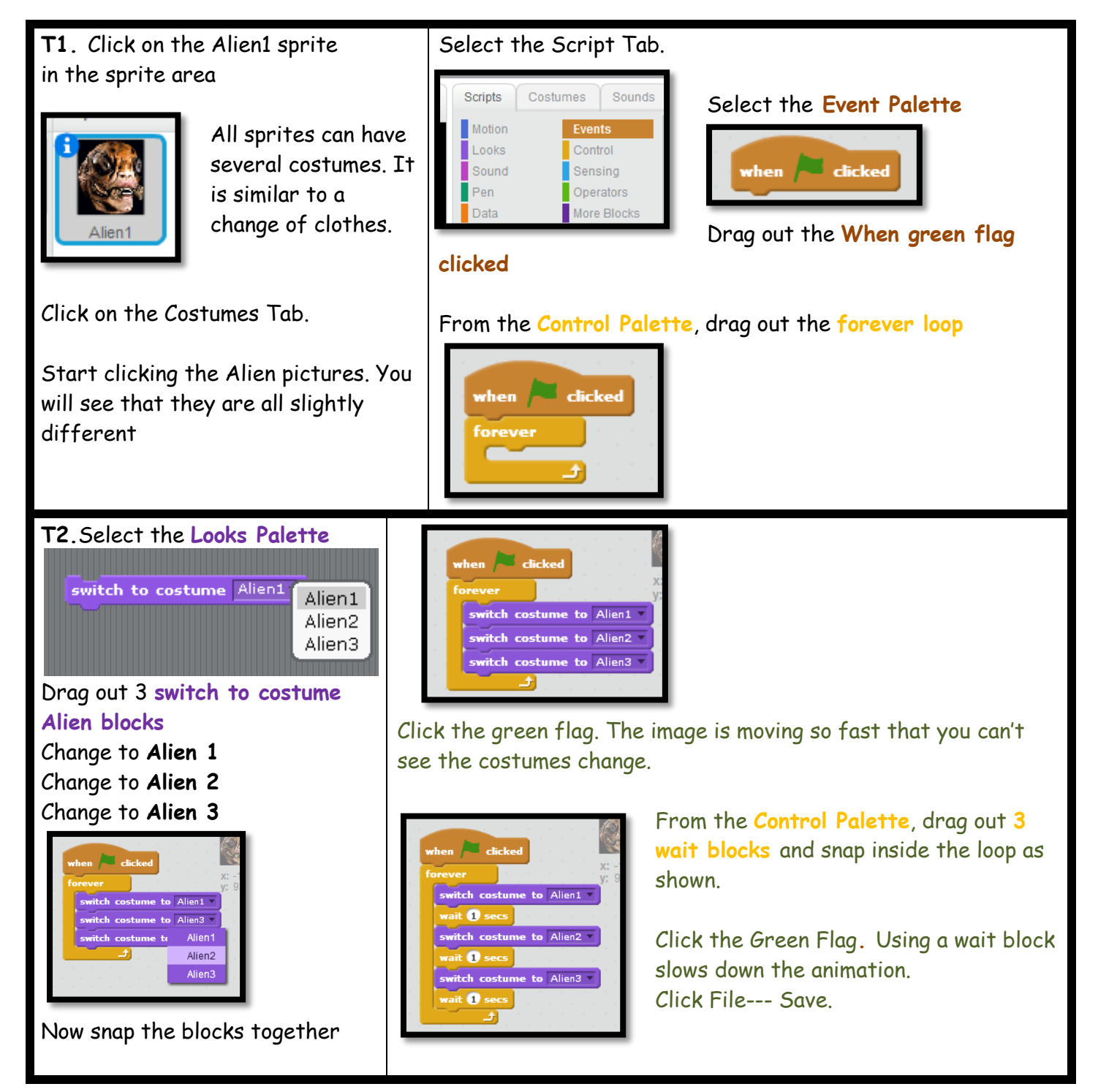

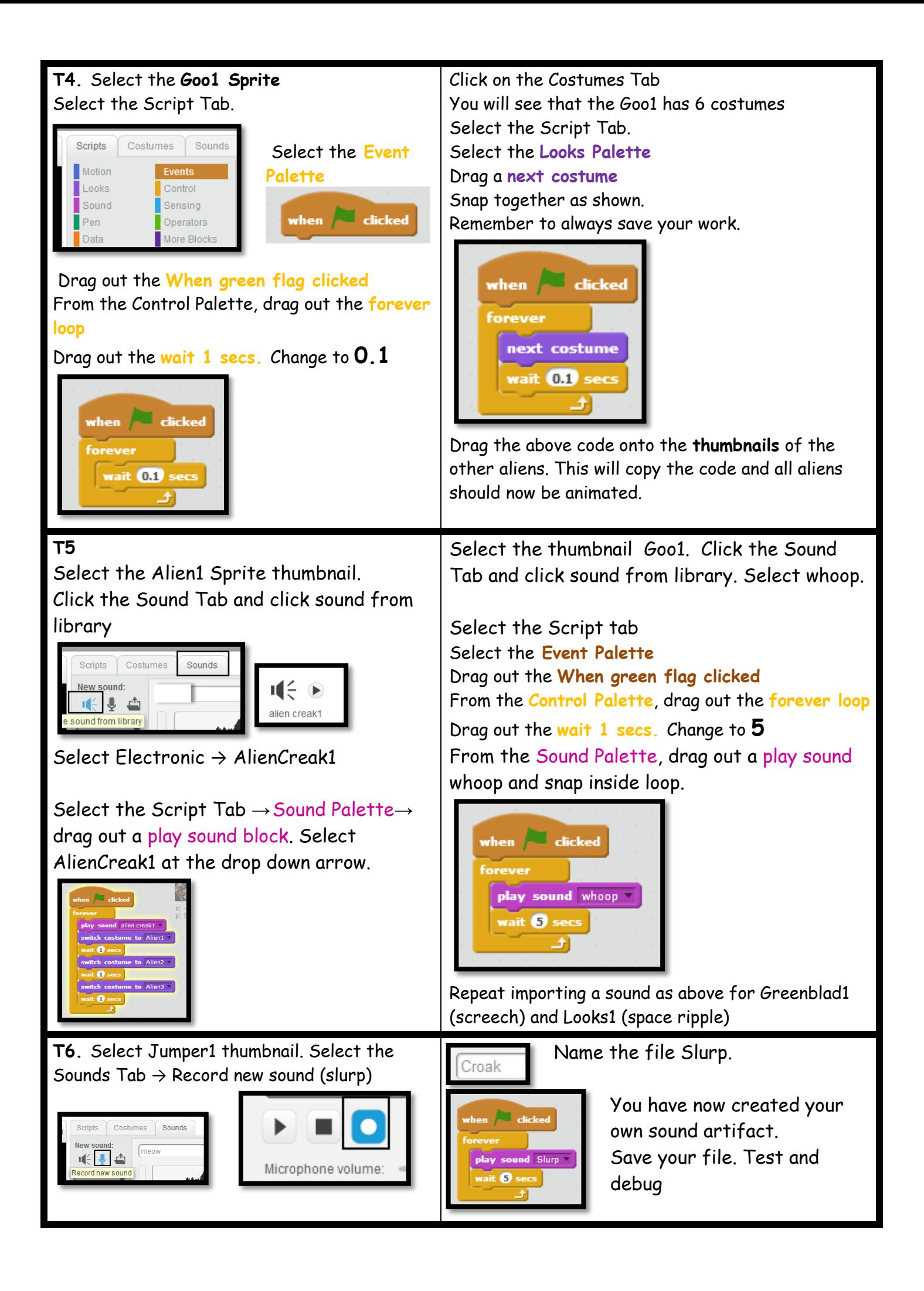